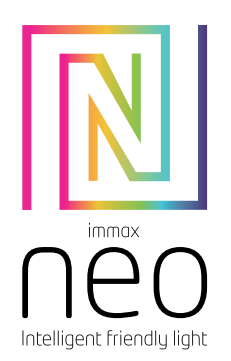

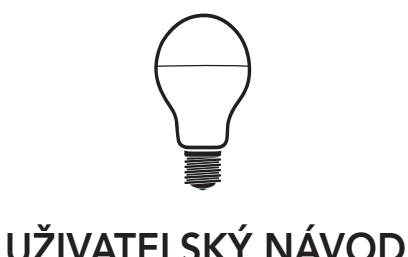

Výrobce a dovozce: IMMAX, Pohoří 703, 742 85 Vřesina, EU | www.immaxneo.cz | www.immaxneo.com Vyrobeno v P.R.C.

#### TECHNICKÁ SPECIFIKACE:

Protokol: Zigbee Frekvence: 2400MHz~2483.5MHz Maximální RF výstupní výkon: WiFi: 10dBm - max 19dBm Příkon: 11W Síťové pohotovostní napájení (Pnet): 0,5W Patice: E27 Materiál těla žárovky: plast Barva světla: RGB + CCT (teplá, přírodní a studená bílá) Barevná teplota: 2700K-6500K Světelný tok: 1055lm (v kouli 360°) Úhel světelného paprsku: 240° Vstupní napětí: AC 230V Průměrná životnost: 25.000 hodin Index podání barev:>80Ra Rozměry: 60mm x 120mm Odpovídá klasické žárovce: 75W Počet spínacích cyklů: 100.000 Okamžité rozsvícení Energetická třída(EEI): F Účiník (Power factor): >0.5 Možnost stmívání: ANO Certifikáty: CE

Chytrá brána Immax NEO PRO slouží jako rozbočovač pro komunikaci mezi vaším mobilním zařízením a jiným chytrým zařízením komunikujícím na protokolu Zigbee 3.0.

Chytré LED žárovky Immax NEO slouží k osvětlení interiérů.

Jakékoli jiné použití je považováno za nevhodné. Veškeré nároky vyplývající z nesprávného použití nebo z důvodu neoprávněné úpravy produktu budou považovány za neoprávněné. Jakékoli takové použití je na vaše vlastní nebezpečí.

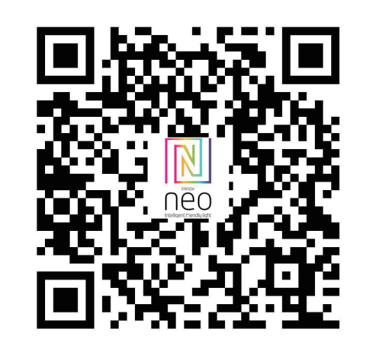

### PÁROVÁNÍ LED SVĚTELNÝCH ZDROJŮ IMMAX NEO S APLIKACÍ IMMAX NEO V MOBILNÍCH ZAŘÍZENÍCH

Poznámka: Ve verzích aplikace pro Android a iOS můžete narazit na drobné nesrovnalosti, například mírně odlišné příkazy nebo ikony, ale princip fungování je stejný.

Aktualizace firmwaru může mít za následek změny na funkčnost aplikace.

## ZPROVOZNĚNÍ

1. Vypněte světlo nástěnným vypínačem. 2. Našroubujte LED žárovku Immax NEO do patice svítidla. 3. Zapněte světlo nástěnným vypínačem – LED žárovka by měla začít blikat. Pokud LED žárovka nebliká, resetujte ji. 4. Vše je připravené na párování. 5. Otevřete aplikaci Immax NEO PRO. 6. Klikněte na ikonu "Místnost". 7. Klikněte na ikonu "+" pro přidání nového zařízení. 8. V levém sloupečku vyberte kategorii Immax NEO. 9. Z nabízených produktů zvolte LED žárovku – zigbee. 10. Zvolte chytrou bránu, se kterou chcete toto zařízení spárovat (poznámka: toto je nezbytné, pokud máte víc než jednu chytrou bránu Immax NEO PRO). 11. Klikněte na ikonu "Další krok". 12. Potvrďte, že LED žárovka bliká. 13. Klikněte na ikonu "Další krok".

14. Vyčkejte, až bude zařízení řádně spárované s chytrou bránou Immax NEO PRO.

15. Zadejte název zařízení. 16. Zvolte místnost, ve které chcete mít dané zařízení umístěné. 17. Klikněte na "Dokončeno".

#### ODPÁROVÁNÍ ZAŘÍZENÍ Z CHYTRÉ BRÁNY IMMAX NEO PRO

- 1. Otevřete aplikaci Immax NEO PRO 2. Klikněte na ikonu "Místnost"
- 3. Zvolte zařízení které chcete odpárovat
- 4. Klikněte na ikonu v pravém horním rohu "Nastavení"
- 5. Klikněte na "Odebrat zařízení"
- 6. Zvolte jednu z možností

a) Odpojit – odebere zařízení z aplikace Immax NEO PRO, ale v cloudu Immax NEO zůstanou informace o zařízení uložené b) Odpojit a vymazat data – odebere zařízení z aplikace Immax NEO PRO a z cloudu Immax NEO 7. Potvrďte odebrání zařízení

#### RESET LED ŽÁROVKY IMMAX NEO

1. Vypněte a zapněte 5x za sebou LED žárovku Immax NEO nástěnným vypínačem. Interval mezi vypnutím a zapnutím by měl být min 1-2 vteřiny. 2. LED žárovka začne po resetu blikat.

#### BEZPEČNOSTNÍ INFORMACE

UPOZORNĚNÍ: Uchovávejte mimo dosah dětí. Tento výrobek obsahuje malé součástky, které mohou způsobit udušení nebo zranění při požití. VAROVÁNÍ: Každá baterie má předpoklad k úniku škodlivých chemikálií, které mohou poškodit pokožku, oděv nebo prostor kde je baterie uložená. Abyste předešli riziku zranění, nedovolte aby jakákoliv látka z baterie přišla do kontaktu s očima nebo pokožkou. Každá baterie může prasknout či dokonce explodovat pokud je vystavena ohni nebo jiným formám nadměrného tepla. Během manipulace s bateriemi buďte opatrní. Pro snížení rizika či zranění způsobené nesprávným zacházením s bateriemi proveďte následující opatření:

- Nepoužívejte různé značky a typy baterií ve stejném zařízení - Při výměně baterií vždy vyměňte všechny baterie v zařízení

- Nepoužívejte dobíjecí nebo opakovaně použitelné baterie. - Nedovolte dětem instalovat baterie bez dohledu.
- Dodržujte pokyny výrobce baterie pro správnou manipulaci a likvidaci baterie.

UPOZORNĚNÍ: Výrobek a baterie by měly být likvidovány v recyklačním centru. Nevyhazujte s běžným odpadem z domácnosti.

UPOZORNĚNÍ: Pro zajištění bezpečného používání výrobku je nutné v místě instalace přivést vodiče dle platných předpisů. Instalace musí být provedena pouze osobou s odpovídající certifikací v oboru elektro. Při montáži nebo při zjištění závady, musí být vždy odpojený přívodní kabel ze zásuvky (v případě přímého zapojení je nutné vypnout příslušný jistič). Nesprávná instalace může vést k poškození výrobku a zranění.

UPOZORNĚNÍ: Neprovádějte demontáž výrobku, možnost úrazu elektrickým proudem.

UPOZORNĚNÍ: Používejte pouze originální napájecí adaptér dodaný s výrobkem. Neuvádějte zařízení do provozu, pokud přívodní kabel vykazuje známky poškození. UPOZORNĚNÍ: Postupujte podle pokynů v přiloženém manuálu.

#### **ÚDRŽBA**

Chraňte zařízení před kontaminací a znečištěním. Přístroj otřete měkkým hadříkem, nepoužívejte drsný nebo hrubozrnný materiál. NEPOUŽÍVEJTE rozpouštědla nebo jiné agresivní čističe či chemikálie. Na tento výrobek bylo vydáno Prohlášení o shodě, více informací naleznete na www.immax.cz

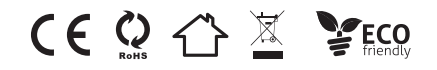

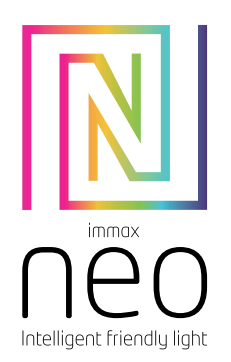

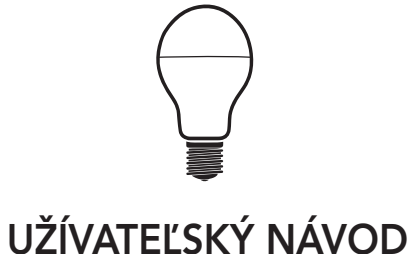

Výrobca a dovozca: IMMAX, Pohorie 703, 742 85 Vresina, EÚ | www.immaxneo.cz | www.immaxneo.com Vyrobené v P.R.C.

#### TECHNICKÁ ŠPECIFIKÁCIA:

Protokol: Zigbee Frekvencia: 2400MHz~2483.5MHz Maximálny RF výstupný výkon: WiFi: 10dBm - max 19dBm Príkon: 11W Sieťové pohotovostné napájanie (Pnet): 0,5W Pätica: E27 Materiál tela žiarovky: plast Farba svetla: RGB + CCT (teplá, prírodná a studená biela) Farebná teplota: 2700K-6500K Svetelný tok: 1055lm (v guli 360 °) Uhol svetelného lúča: 240° Vstupné napätie: AC 230V Priemerná životnosť: 25.000 hodín Index podania farieb:>80Ra Rozmery: 60mm x 120mm Zodpovedá klasickej žiarovke: 75W Počet spínacích cyklov: 100.000 Okamžité rozsvietenie Energetická trieda(EEI): F Účinník (Power factor): >0.5 Možnosť stmievania: ÁNO Certifikáty: CE

Múdra brána Immax NEO PRO slúži ako rozbočovač pre komunikáciu medzi vaším mobilným zariadením a iným šikovným zariadením komunikujúcim na protokole Zigbee 3.0.

Inteligentné LED žiarovky Immax NEO slúžia na osvetlenie interiérov.

Akékoľvek iné použitie je považované za nevhodné. Všetky nároky vyplývajúce z nesprávneho použitia alebo z dôvodu neoprávnenej úpravy produktu budú považované za neoprávnené. Akékoľvek takéto použitie je na vaše vlastné nebezpečenstvo.

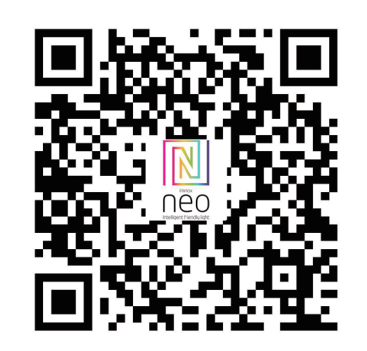

Párovanie LED svetelných zdrojov Immax NEO s aplikáciou Immax NEO v mobilných zariadeniach Poznámka:

Vo verziách aplikácie pre Android a iOS môžete naraziť na drobné nezrovnalosti, napríklad mierne odlišné príkazy alebo ikony, ale princíp fungovania je rovnaký.

Aktualizácia firmvéru môže mať za následok zmeny na funkčnosť aplikácie.

# SPREVÁDZKOVANIE

1. Vypnite svetlo nástenným vypínačom. 2. Naskrutkujte LED žiarovku Immax NEO do pätice svietidla. 3. Zapnite svetlo nástenným vypínačom – LED žiarovka by mala začať blikať. Pokiaľ LED žiarovka nebliká, resetujte ju. 4. Všetko je pripravené na párovanie. 5. Otvorte aplikáciu Immax NEO PRO. 6. Kliknite na ikonu "Miestnosť". 7. Kliknite na ikonu "+" pre pridanie nového zariadenia. 8. V ľavom stĺpčeku vyberte kategóriu Immax NEO. 9. Z ponúkaných produktov zvoľte LED žiarovku – zigbee. 10. Zvoľte chytrú bránu, s ktorou chcete toto zariadenie spárovať (poznámka: toto je nevyhnutné, ak máte viac ako jednu chytrú bránu Immax NEO PRO). 11. Kliknite na ikonu "Ďalší krok". 12. Potvrďte, že LED žiarovka bliká. 13. Kliknite na ikonu "Ďalší krok". 14. Počkajte, kým bude zariadenie riadne spárované so šikovnou bránou Immax NEO PRO. 15. Zadajte názov zariadenia. 16. Zvoľte miestnosť, v ktorej chcete mať dané zariadenie umiestnené. 17. Kliknite na "Dokončené".

ODPÁROVANIE ZARIADENIA Z CHYTREJ BRÁNY IMMAX NEO PRO

1. Otvorte aplikáciu Immax NEO PRO 2. Kliknite na ikonu "Miestnosť" 3. Zvoľte zariadenie ktoré chcete odparovať 4. Kliknite na ikonu v pravom hornom rohu "Nastavenia" 5. Kliknite na "Odobrať zariadenie" 6. Zvoľte jednu z možností a) Odpojiť – odoberie zariadenie z aplikácie Immax NEO PRO, ale v cloude Immax NEO zostanú informácie o zariadení uložené b) Odpojiť a vymazať dáta – odoberie zariadenie z aplikácie Immax NEO PRO a z cloudu Immax NEO 7. Potvrďte odobratie zariadenia

#### RESET LED ŽIAROVKY IMMAX NEO

1. Vypnite a zapnite 5x za sebou LED žiarovku Immax NEO nástenným vypínačom. Interval medzi vypnutím a zapnutím by mal byť min 1-2 sekundy. 2. LED žiarovka začne po resete blikať.

#### BEZPEČNOSTNÉ INFORMÁCIE

UPOZORNENIE: Uchovávajte mimo dosahu detí. Tento výrobok obsahuje malé súčiastky, ktoré môžu spôsobiť udusenie alebo zranenie pri požití. VAROVANIE: Každá batéria má predpoklad na únik škodlivých chemikálií, ktoré môžu poškodiť pokožku, odev alebo priestor kde je batéria uložená. Aby ste predišli riziku zranenia, nedovoľte aby akákoľvek látka z batérie prišla do kontaktu s očami alebo pokožkou. Každá batéria môže prasknúť či dokonca explodovať pokiaľ je vystavená ohňu alebo iným formám nadmerného tepla. Počas manipulácie s batériami buďte opatrní. Pre zníženie rizika či zranenie spôsobené nesprávnym zaobchádzaním s batériami vykonajte nasledujúce opatrenia:

- Nepoužívajte rôzne značky a typy batérií v rovnakom zariadení - Pri výmene batérií vždy vymeňte všetky batérie v zariadení

- Nepoužívajte dobíjacie alebo opakovane použiteľné batérie. - Nedovoľte deťom inštalovať batérie bez dohľadu.

- Dodržujte pokyny výrobcu batérie pre správnu manipuláciu a likvidáciu

batérie.

UPOZORNENIE: Výrobok a batérie by mali byť likvidované v recyklačnom centre. Nevyhadzujte s bežným odpadom z domácnosti.

UPOZORNENIE: Pre zaistenie bezpečného používania výrobku je nutné v mieste inštalácie priviesť vodiče podľa platných predpisov. Inštalácia musí byť vykonaná iba osobou so zodpovedajúcou certifikáciou v odbore elektro. Pri montáži alebo pri zistení závady, musí byť vždy odpojený prívodný kábel zo zásuvky (v prípade priameho zapojenia je nutné vypnúť príslušný istič). Nesprávna inštalácia môže viesť k poškodeniu výrobku a zraneniu.

UPOZORNENIE: Nevykonávajte demontáž výrobku, možnosť úrazu elektrickým prúdom.

UPOZORNENIE: Používajte iba originálny napájací adaptér dodaný s výrobkom. Neuvádzajte zariadenie do prevádzky, pokiaľ prívodný kábel vykazuje známky poškodenia. UPOZORNENIE: Postupujte podľa pokynov v priloženom manuáli.

#### ÚDRŽBA

Chráňte zariadenie pred kontamináciou a znečistením. Prístroj utrite mäkkou handričkou, nepoužívajte drsný alebo hrubozrnný materiál. NEPOUŽÍVAJTE rozpúšťadlá alebo iné agresívne čističe či chemikálie. Na tento výrobok bolo vydané Prehlásenie o zhode, viac informácií nájdete na www.immax.sk

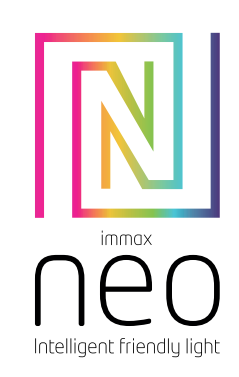

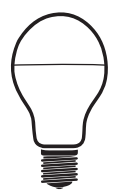

# USER MANUAL

Manufacturer and importer: IMMAX, Pohoří 703, 742 85 Vřesina, EU | www.immaxneo.cz | www.immaxneo.com Made in P.R.C.

#### TECHNICAL SPECIFICATIONS:

Protocol: Zigbee Frequency: 2400MHz ~ 2483.5MHz Maximum RF output power: WiFi: 10dBm - max 19dBm Power consumption: 11W Mains standby power supply (Pnet): 0.5W Socket: E27 Bulb body material: plastic Light color: RGB + CCT (warm, natural and cold white) Color temperature: 2700K-6500K Luminous flux: 1055lm (in a 360° sphere) Beam angle: 240° Input voltage: AC 230V Average life: 25,000 hours Color rendering index: >80Ra Dimensions: 60mm x 120mm Corresponds to a classic light bulb: 75W Number of switching cycles: 100,000 Immediate lighting Energy class (EEI): F Power factor: >0.5 Dimming option: YES Certificates: CE

The Gateway serves as a hub for communication between your mobile device and other smart Home devices.

The smart colour-changing LED light bulbs are used for lighting up interiors.

#### PAIRING LED LAMPS AND APP IMMAX NEO PRO NOTES:

The Android version of the app follows the same principles as the iOS version; you might encounter discrepancies between the two plat-

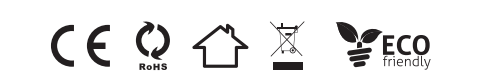

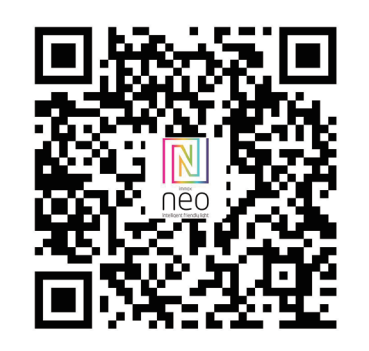

forms, such as slightly different on-screen commands or icons. Updating the firmware might result in changes to the app's functionality.

#### PREPARATION

- 1. Switch off the light with the wall switch.
- 2. Screw the Immax NEO LED bulb into the luminaire socket. 3. Switch on the light with the wall switch - the LED bulb should start
- flash. If the LED does not flash, reset it.
- 4. Everything is ready for pairing. 5. Open the Immax NEO PRO application.
- 6. Click on the "Room" icon.
- 7. Click on the "+" icon to add a new device.
- 8. In the left column, select the Immax NEO category.
- 9. Select the zigbee LED bulb from the products offered.
- 10. Select the smart gateway with which you want to pair this device (Note: this is necessary if you have more than one smart gateway
- Immax NEO PRO).
- 11. Click on the "Next Step" icon.
- 12. Confirm that the LED is flashing.
- 13. Click on the "Next step" icon.
- 14. Wait until the device is properly paired with the smart gateway Immax NEO PRO.
- 15. Enter the device name.
- 16. Select the room in which you want the device to be located. 17. Click "Done."

#### UNPAIR EQUIPMENT FROM THE IMMAX NEO PRO SMART **GATEWAY**

- 1. Open the Immax NEO PRO application
- 2. Click on the "Room" icon
- 3. Select the device you want to unpair
- 4. Click on the icon in the upper right corner of "Settings"
- 5. Click "Remove device"
- 6. Select one of the options a) Disconnect - removes the device from the Immax NEO PRO application, but device information remains stored in the Immax NEO cloud
- b) Disconnect and wipe data removes the device from the application Immax NEO PRO and from the Immax NEO cloud
- 7. Confirm the removal of the device

## IMMAX NEO LED BULB RESET

1. Turn off and turn on Immax NEO LED bulb 5 times in a row. The interval between switching off and switching on should be at least 1-2 seconds.

# 2. The LED will start flashing after a reset.

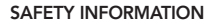

CAUTION: Keep out of reach of children. This product contains small parts, which may cause suffocation or injury if swallowed.

WARNING: Every battery has the potential to leak harmful chemicals that can damage skin, clothing or area where the battery is stored. To avoid the risk of injury, do not allow any substance from the battery to come into contact with the eyes or skin. Every battery may burst or even explode if exposed to fire or other forms of excessive heat. Take care when handling the batteries. To reduce the risk of injury from mishandling the batteries, take the following precautions:

- Do not use different brands and types of batteries in the same device - When replacing the batteries, always replace all the batteries in the device

- Do not use rechargeable or reusable batteries.
- Do not allow children to insert batteries without supervision. - Follow the battery manufacturer's instructions for proper battery handling and disposal.

CAUTION: The product and batteries should be disposed of at a recycling centre. Do not dispose of them with normal household waste. CAUTION: To ensure safe use of the product, wires must be brought at the installation site according to valid regulations. The installation must only be carried out by an individual with the appropriate certification in the field of electronics. During installation or when a fault is detected, the power cable must always be disconnected from the socket (in the case of direct connection, the relevant circuit breaker must be switched off). Improper installation can damage the product and cause injury. CAUTION: Do not disassemble the product, electric shock may occur. CAUTION: Use only the original power adapter provided with the product. Do not operate the device if the power cord shows signs of damage. CAUTION: Follow the instructions in the enclosed manual.

#### **MAINTENANCE**

Protect the device from contamination and soiling. Wipe the device with a soft cloth, do not use rough or coarse materials. DO NOT USE solvents or other aggressive cleaners or chemicals.

A Declaration of Conformity has been issued for this product. More information can be found at www.immax.cz

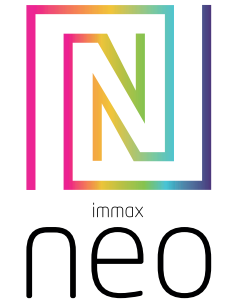

Intelligent friendly light

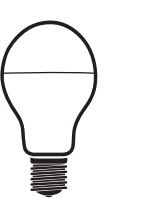

# BEDIENUNGSANLEITUNG

Hersteller und Importeur: IMMAX, Pohoří 703, 742 85 Vřesina, EU | www.immaxneo.cz | www.immaxneo.com Hergestellt in P.R.C.

#### TECHNISCHE SPEZIFIKATION:

Protokoll: Zigbee Frequenz: 2400 MHz ~ 2483,5 MHz Maximale HF-Ausgangsleistung: WLAN: 10 dBm - max. 19 dBm Leistungsaufnahme: 11W Netz-Standby-Stromversorgung (Pnet): 0,5 W Sockel: E27 Material des Lampenkörpers: Kunststoff Lichtfarbe: RGB + CCT (Warm-, Natur- und Kaltweiß) Farbtemperatur: 2700K-6500K Lichtstrom: 1055lm (in einer 360°-Kugel) Abstrahlwinkel: 240 ° Eingangsspannung: AC 230V Durchschnittliche Lebensdauer: 25.000 Stunden Farbwiedergabeindex: >80Ra Abmessungen: 60 mm x 120 mm Entspricht einer klassischen Glühbirne: 75W Anzahl Schaltspiele: 100.000 Sofortige Beleuchtung Energieklasse (EEI): F Leistungsfaktor: >0,5 Dimmoption: JA Zertifikate: CE

Das smarte Gateway Immax NEO PRO dient als ein Verteiler zur Kommunikation zwischen Ihrem mobilen Gerät und einem anderen smarten Gerät, das mithilfe des Protokolls ZigBee 3.0 kommuniziert.

Die smarten LED-Lampen Immax NEO dienen zur Innenraumbeleuchtung.

Jede andere Benutzung gilt als nicht bestimmungsgemäß. Sämtliche Ansprüche, die sich aus der nicht bestimmungsgemäßen Benutzung oder aus einer unberechtigten Änderung des Produktes ergeben, werden als unberechtigt betrachtet. Jede solche Benutzung erfolgt auf Ihre eigene Gefahr.

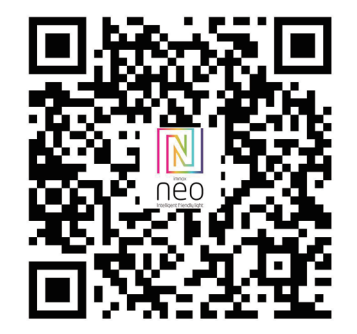

#### KOPPELUNG DER LED-LICHTQUELLEN IMMAX NEO MIT DER IMMAX NEO APP IN MOBILEN GERÄTEN

Anmerkung:

In den App-Versionen für Android und iOS können Sie auf kleine Unstimmigkeiten stoßen, zum Beispiel leicht unterschiedliche Befehle oder Schaltflächen, das Funktionsprinzip ist jedoch gleich.

Die Firmware-Aktualisierung kann Änderungen in der Funktion der App zur Folge haben.

# INBETRIEBNAHME

1. Schalten Sie das Licht mit dem Wandschalter aus. 2. Schrauben Sie die LED-Lampe Immax NEO in den Sockel der Leuchte ein. 3. Schalten Sie das Licht mit dem Wandschalter ein – die LED-Lampe sollte zu blinken anfangen. Falls die LED-Lampe nicht blinkt, setzen Sie sie zurück. 4. Alles ist für die Koppelung vorbereitet. 5. Öffnen Sie die App NEO PRO. 6. Klicken Sie auf die Schaltfläche Zimmer". 7. Klicken Sie auf die Schaltfläche "+", um ein neues Gerät hinzuzufügen. 8. Wählen Sie in der linken Spalte die Kategorie Immax NEO aus. 9. Aus den angebotenen Produkten wählen Sie die LED-Lampe – ZigBee aus. 10. Wählen Sie das smarte Gateway aus, mit dem Sie dieses Gerät koppeln möchten (Anmerkung: dies ist erforderlich, wenn Sie über mehrere smarte Gateways Immax NEO PRO verfügen). 11. Klicken Sie auf die Schaltfläche "Weiter". 12. Bestätigen Sie, dass die LED-Lampe blinkt. 13. Klicken Sie auf die Schaltfläche "Weiter". 14. Warten Sie, bis das Gerät richtig mit dem smarten Gateway Immax NEO PRO gekoppelt ist. 15. Geben Sie die Bezeichnung des Geräts ein. 16. Wählen Sie das Zimmer aus, in dem Sie das jeweilige Gerät unterbringen möchten. 17. Klicken Sie auf Beendet".

#### ENTKOPPELUNG DES GERÄTS VOM SMARTEN GATEWAY IMMAX NEO PRO

1. Öffnen Sie die App Immax NEO PRO 2. Klicken Sie auf die Schaltfläche Zimmer" 3. Wählen Sie das Gerät aus, das Sie entkoppeln möchten 4. Klicken Sie auf die Schaltfläche "Einstellungen" in der rechten oberen Ecke 5. Klicken Sie auf "Gerät entnehmen" 6. Wählen Sie eine der Möglichkeiten aus a) Entkoppeln – entnimmt das Gerät von der Immax NEO PRO App, aber im Immax NEO Cloud bleiben alle Informationen über das Gerät gespeichert b) Entkoppeln und Daten löschen – entnimmt das Gerät von der Immax NEO PRO App und von der Immax NEO Cloud 7. Bestätigen Sie die Entnahme des Geräts

#### ZURÜCKSETZEN DER LED-LAMPE IMMAX NEO

1. Schalten Sie die LED-Lampe Immax NEO 5x nacheinander mit dem Wandschalter aus und ein. Das Intervall zwischen dem Aus- und Einschalten sollte mind. 1–2 Sekunden betragen. 2. Nach dem Zurücksetzen beginnt die LED-Lampe zu blinken.

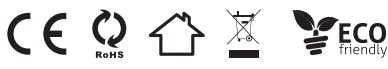

# **Obsah je uzamčen**

**Dokončete, prosím, proces objednávky.**

**Následně budete mít přístup k celému dokumentu.**

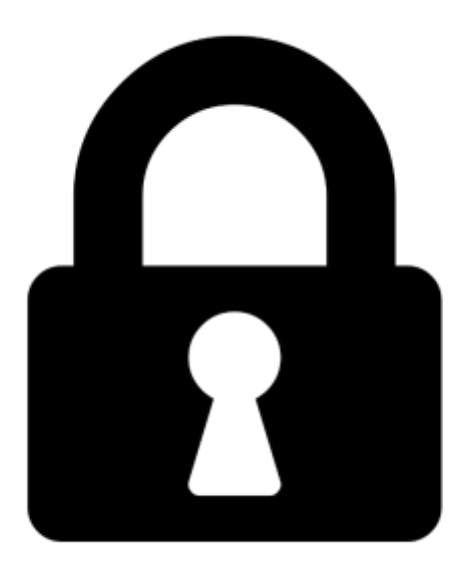

**Proč je dokument uzamčen? Nahněvat Vás rozhodně nechceme. Jsou k tomu dva hlavní důvody:**

1) Vytvořit a udržovat obsáhlou databázi návodů stojí nejen spoustu úsilí a času, ale i finanční prostředky. Dělali byste to Vy zadarmo? Ne\*. Zakoupením této služby obdržíte úplný návod a podpoříte provoz a rozvoj našich stránek. Třeba se Vám to bude ještě někdy hodit.

*\*) Možná zpočátku ano. Ale vězte, že dotovat to dlouhodobě nelze. A rozhodně na tom nezbohatneme.*

2) Pak jsou tady "roboti", kteří se přiživují na naší práci a "vysávají" výsledky našeho úsilí pro svůj prospěch. Tímto krokem se jim to snažíme překazit.

A pokud nemáte zájem, respektujeme to. Urgujte svého prodejce. A když neuspějete, rádi Vás uvidíme!